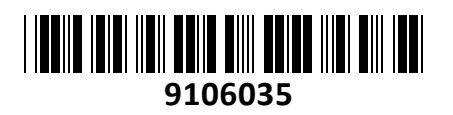

Usmerjevalnik 10xRJ45 10/100/1000 +1xSFP+

# 48cm RB4011iGS+RM Mikrotik **NAVODILA ZA UPORABO**

## **PREDSTAVITEV**

Profesionalni usmerjevalnik Mikrotik, ki ga poganja Annapurna Alpine AL21400 CPU s štirimi Cortex A15 jedri, vsako z hitrostjo 1.4GHz

Za montažo v komunikacijsko omaro 48 cm (19") 1U s priloženimi nosilci, za stensko montažo ali namizno uporabo

Konfiguracija in uporaba primerna za uradne Mikrotik izvajalce, z opravljenim tečajem

Quick Set funkcija omogoča lažjo namestitev za osnovno uporabo

Podpira Router ali Bridge način delovanja Strojna oprema: CPU: 1.4GHz Quad-Core (AL21400)

RAM: 1GB, Flash: 512MB 10x 10/100/1000 RJ45 mrežni porti

1x SFP+ kletka

1x RJ45 serijski port

Pasivni PoE vhod in izhod (ne podpira 802.3af/at)

Operacijski sistem: RouterOS L5

Napajanje: 12V – 57V, poraba do 18W (brez PoE out), do 33W (s PoE out)

Senzor voltaže in temperature

Reset gumb

Paket vsebuje:

1x Usmerjevalnik, 1x Napajalnik, 1x Kit za montažo, 1x Navodila

## **PRIKLJUČITEV**:

Priključite WAN kabel na port 1 (ETH1) in LAN kable na preostale porte 2-10

Priključite napajanje na vhod za napajanje. Uporabite priložen napajalnik. Usmerjevalnik podpira tudi napajanje preko PoE na ETH1 priključku (12-57V DC na priključku matične plošče usmerjevalnika, višja voltaža bo morda potrebna le v primeru kompenzacije zaradi izgub glede na dolžino kabla). Usmerjevalnik NE PODPIRA IEEE802.3af/at!

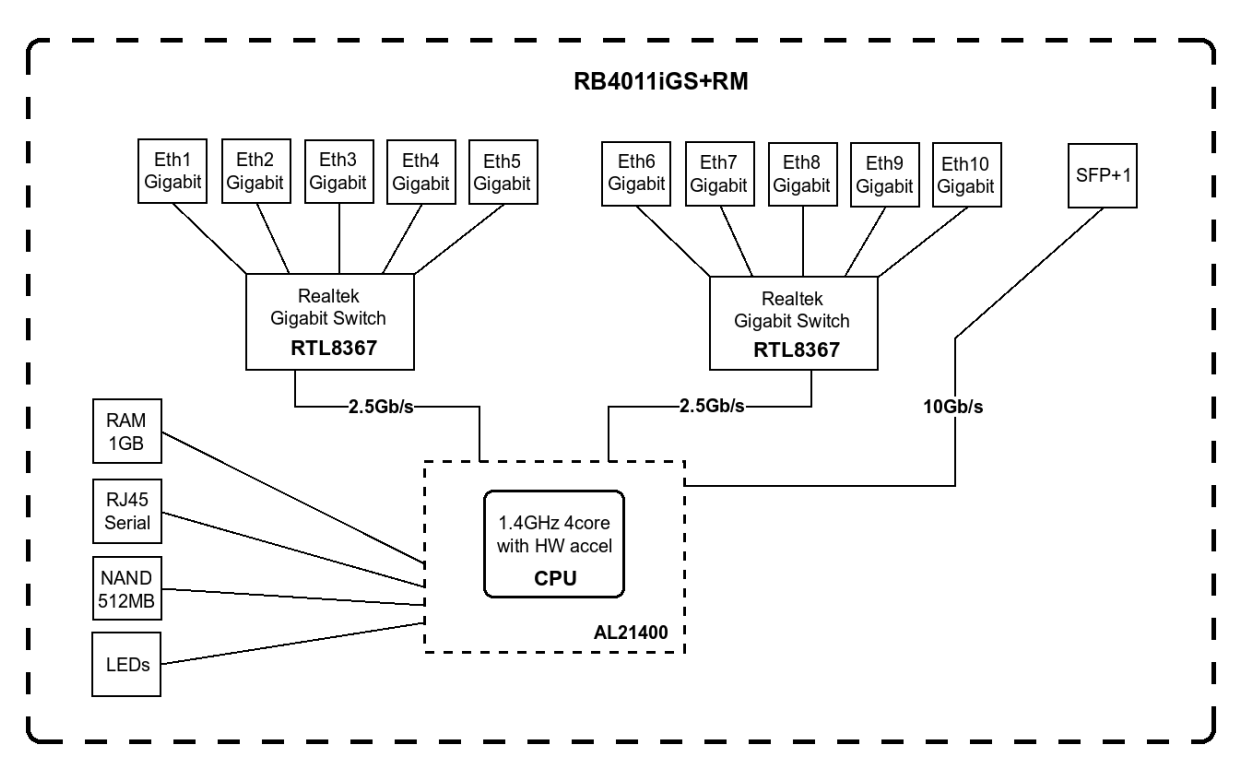

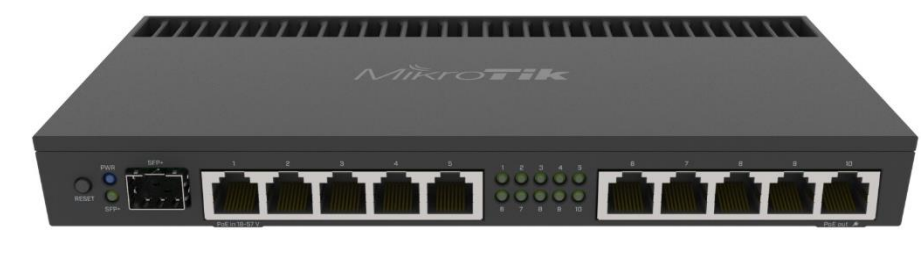

**TECHTRADE** 

#### **KONFIGURACIJA**:

Usmerjevalnik lahko konfigurirate preko »Webfig« spletnega vmesnika ali preko »Winbox« aplikacije za sistem Windows. Privzet naslov usmerjevalnika je 192.168.88.1 Privzeto uporabniško ime je admin, geslo pa je prazno. Na računalniku preverite, da uporabljate avtomatski DHCP za pridobitev IP naslova.

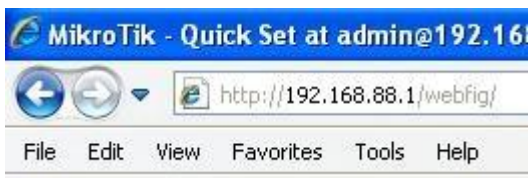

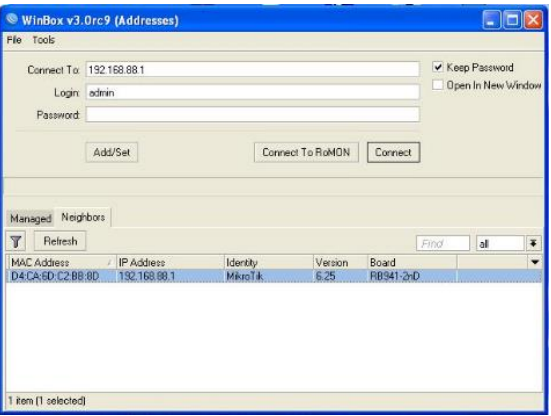

Odprite vaš spletni brskalnik in vpišite ta naslov v naslovno vrstico da boste lahko začeli konfiguracijo. Ali pa si s spletne stran[i http://www.mikrotik.com/download](http://www.mikrotik.com/download) prenesete »Winbox« aplikacijo. V primeru da usmerjevalnik ne dodeljuje IP naslovov, se lahko nanj povežete tudi preko MAC naslova, vendar le preko aplikacije Winbox. Priporočamo, da najprej nastavite geslo za dostop do usmerjevalnika. Priporočljivo je tudi da nadgradite programsko opremo na usmerjevalniku.

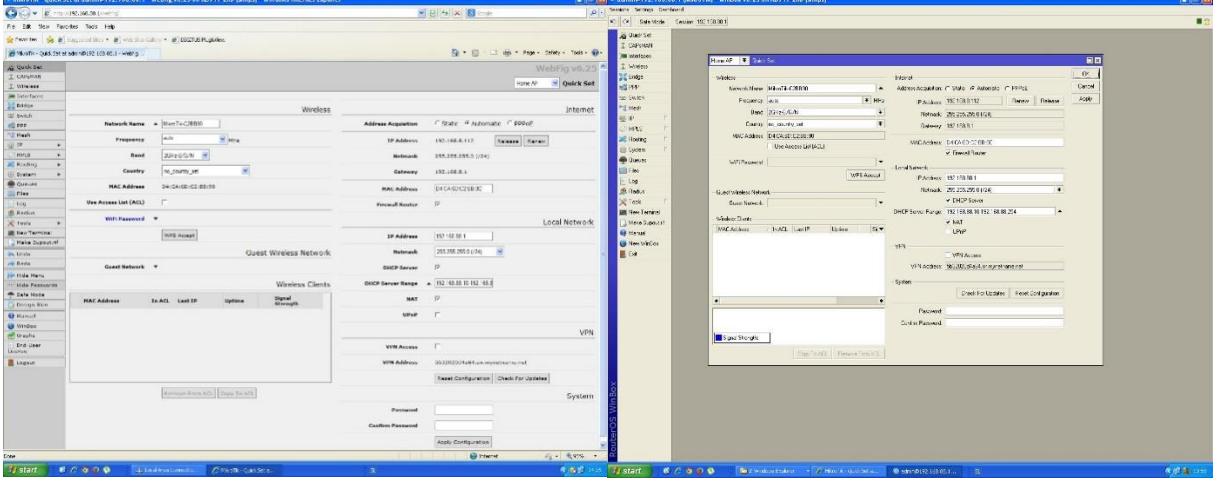

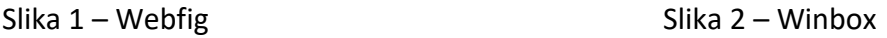

#### **GUMB RESET/WPS:**

Reset gumb, ki ga najdete poleg SFP kletke ima več funkcij odvisnih od časa pritiska gumba.

Če gumb držite že pred zagonom – naprava uporabi varnostno kopijo bootloaderja

Če gumb držite med zagonom dokler LED lučka ne začne utripati – se usmerjevalnik postavi na tovarniške nastavitve.

Če gumb držite še naprej – približno 20 sekund oziroma dokler LED lučka ne ugasne – se naprava postavi v način iskanja Netinstall serverja

#### **Poenostavljena izjava EU o skladnosti**

**"Mikrotikls SIA"** izjavlja, da je ta model, **RB4011iGS+RM** v skladu z bistvenimi zahtevami in drugimi relevantnimi določili direktive elektromagnetne združljivosti **2014/30/EU.** 

Celotno besedilo izjave EU o skladnosti je na voljo na spletnem naslovu: [www.techtrade.si](https://www.techtrade.si/)

### **Firma in sedež podjetja:**

**MIKROTIKLS, SIA, AIZKRAUKLES 23, LV-1006 RIGA, LATVIJA**